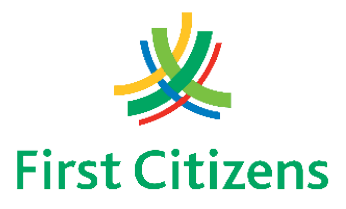

## **PAYMENTS TO OTHER BANKS**

We are pleased to advise that payments made via First Citizens Online and Mobile Banking to other Banks are now quicker and easier. These payments will now be completed within two (2) business days.

To ensure successful payment to **Scotiabank Trinidad & Tobago Limited,** the following information is required:

- **Account Number Format** Number of digits for account numbers Account length is 12 digits.
- **Transit number** must be included before the account number.
- Include **'00'** before the account number- Transit number is 5 digits and 00 should only be included if Account number does not total 7 digits (Total 12 digits).

Scotiabank's 5-digit Branch Transit Listing is as follows:

- Arima 90415
- Main Road, Chaguanas 60525
- Cipero & Rushworth Sts., S/Fdo 81745
- Couva 30395
- Cunupia 76885
- Diego Martin 74625
- Ellerslie 95315
- Lowlands 12005
- Marabella 61705
- Maraval 95315
- Mid Centre Mall, Chag. 60525
- Milford, Tobago 21105
- Park & Pembroke Sts., POS 10405
- Penal 46375
- Independence Sq., POS 90035
- Price Plaza, Chaguanas 59345
- Princes Town 40485
- Rio Claro 62885
- High Street, San Fernando 60285
- San Juan 40725
- Sangre Grande 70615
- Scotia Centre, POS 74815
- Siparia 54635
- St. James 30635
- Tobago 21105
- Tunapuna 42135
- Trincity 18275
- Lowlands (Tobago) 12005

Note that for all banks, the recipient's name must be entered and the account number is valid. Account numbers should not exceed the maximum length or include special characters.

Additionally, we advise that Credit Card payments to other Banks cannot be made via First Citizens Online Banking at this time. We therefore recommend that payments be made to an account at the other credit card's issuing Bank. Once credited to the other Bank's account, payment to the other Bank's credit card can then be made via that Bank's online banking platform.

For any queries related to First Citizens Online or Mobile Banking payments falling outside of the guidelines listed above, kindly send a Secure Message by clicking the "My Messages" tab and select "Send New Message".